The SCS 2021 Planning meeting will be run through the SCS Video Conferencing service, [www.](https://nam10.safelinks.protection.outlook.com/?url=http%3A%2F%2Fwww.%2F&data=02%7C01%7C%7Ce94bab75bd864410d4e908d7d0399763%7C84df9e7fe9f640afb435aaaaaaaaaaaa%7C1%7C0%7C637206818075907504&sdata=2qVpAt%2FQmAl%2BSA4b%2Bd%2FN%2BanijN6KLpYT5WYgToHyhN0%3D&reserved=0)[FreeConference.com](https://nam10.safelinks.protection.outlook.com/?url=http%3A%2F%2Ffreeconference.com%2F&data=02%7C01%7C%7Ce94bab75bd864410d4e908d7d0399763%7C84df9e7fe9f640afb435aaaaaaaaaaaa%7C1%7C0%7C637206818075907504&sdata=67rPqWpf3c3uxe8CiHXjNHL542v76Pg5lEnoLzlG5B0%3D&reserved=0) . *If you intend to participate in the meeting we ask that you please sign into the meeting on a computer or laptop device* which will require a download from [www.FreeConference.com,](https://nam10.safelinks.protection.outlook.com/?url=http%3A%2F%2Fwww.freeconference.com%2F&data=02%7C01%7C%7Ce94bab75bd864410d4e908d7d0399763%7C84df9e7fe9f640afb435aaaaaaaaaaaa%7C1%7C0%7C637206818075917514&sdata=6cLuwQk02omH5Q%2FnGGylvQMCBfLf5QuhBqVizpELIys%3D&reserved=0) see below. If you think that you are just going to listen in, you may phone in. There will be several video documents and working tools utilized online.

 By SCS Bylaw the committee consists of the following: Administrative Vice-chairman • SCS athlete representative • Coach, Senior and athlete representative from each SCS geographic committee. • SCS Age Group and Senior Chairmen • SCS Officials' Chairman • SCS Coaches' Representative. We are adding the new Open Water Chair.

 That committee will be seated around the virtual conference room table and each discussion will first go through the committee. However, the audience will also appear on the video roster for our technical administrator to see and queue for recognition. Every topic will be opened to the audience for input and discussion. Cami Stein will be our technical administrator.

**IMPORTANT -** when you log in you will be asked for your name, if you are part of the committee please log in with your name and the designation 'commem' (Rick Shipherd - commem). If you are not on the committee please log in with your name and the designation 'audmem' (Murray Rose - audmem). **IF YOU WANT TO PARTICIPATE YOU NEED TO BE LOGGED IN ON THE COMPUTER SO YOU CAN RAISE YOUR HAND.**

 For the agenda and a summary of topics please see attached documents. This will be a bit more difficult than usual in that we are going in a little bit blind with next year now being the Olympic Year. There is a good chance we will have a date prior to going into this meeting but either way it changes things significantly. The attached working calendar does include the Trials related events from this year.

**IMPORTANT** - If you have a new idea or program suggestion pleases submit it in writing to [rshipherd@msn.com](mailto:rshipherd@msn.com) before Sunday and we will be sure to add it to the agenda. We would prefer that nothing too spontaneous pop up on the floor without the braintrust having carefully considered the idea.

**OPEN CHROME AND THEN GO TO JOIN MEETING. YOU WILL HAVE TO DOWNLOAD THEIR PROPRIETARY APP.**

**For online log in information: Join FreeConference.com Meeting: FOR THIS TO WORK ON YOUR COMPUTER LOG IN ON CHROME [https://hello.freeconference.com/conf/call/3372639](https://nam10.safelinks.protection.outlook.com/?url=https%3A%2F%2Fhello.freeconference.com%2Fconf%2Fcall%2F3372639&data=02%7C01%7C%7Ce94bab75bd864410d4e908d7d0399763%7C84df9e7fe9f640afb435aaaaaaaaaaaa%7C1%7C0%7C637206818075917514&sdata=9f%2F2rEgKmkZrUyIBRLniPAvGFPMOfOAP%2B5R84znGW8o%3D&reserved=0)**

**One tap mobile: CALL IN ONLY +1 712-832-8330,,3372639#**

**Dial-in using your phone: United States: +1 712-832-8330 United States: +1 605-562-0400 United States: +1 425-436-6260 United States: +1 641-426-1600 United States: +1 717-275-8940**

**Access code: 337 2639**

**Connection Test: [https://hello.freeconference.com/system/test](https://nam10.safelinks.protection.outlook.com/?url=https%3A%2F%2Fhello.freeconference.com%2Fsystem%2Ftest&data=02%7C01%7C%7Ce94bab75bd864410d4e908d7d0399763%7C84df9e7fe9f640afb435aaaaaaaaaaaa%7C1%7C0%7C637206818075927524&sdata=5My7kvNN1Eyj%2BbVFWe82vSQdI5mAT1AkTo3JfCe8dMo%3D&reserved=0)**

- 1. Download and install the app
- 2. Enter Access Code:**337 2639**

[Download](https://nam10.safelinks.protection.outlook.com/?url=https%3A%2F%2Fiotum-electron-builds.s3.us-west-1.amazonaws.com%2Ffreeconference.com%2Flatest%2Fwin%2FFreeConference.com%2520Setup%25201.1.5.exe&data=02%7C01%7C%7Ce94bab75bd864410d4e908d7d0399763%7C84df9e7fe9f640afb435aaaaaaaaaaaa%7C1%7C0%7C637206818075927524&sdata=yNeCNP%2FV%2B4KaALIccrjut9PxBvZorN6qxRFTf2YjX0I%3D&reserved=0) app

Or copy & paste URL into Google Chrome

[https://hello.freeconference.com/conf/call/3372639](https://nam10.safelinks.protection.outlook.com/?url=https%3A%2F%2Fhello.freeconference.com%2Fconf%2Fcall%2F3372639&data=02%7C01%7C%7Ce94bab75bd864410d4e908d7d0399763%7C84df9e7fe9f640afb435aaaaaaaaaaaa%7C1%7C0%7C637206818075937605&sdata=Lt3zFICteXfB0MU4ozQQxlgRmTlBuAXwTSWF3la5a0o%3D&reserved=0)

Don't have Chrome? Get it [Here](https://nam10.safelinks.protection.outlook.com/?url=https%3A%2F%2Fgoogle.com%2Fchrome&data=02%7C01%7C%7Ce94bab75bd864410d4e908d7d0399763%7C84df9e7fe9f640afb435aaaaaaaaaaaa%7C1%7C0%7C637206818075937605&sdata=c6HBT6te3a82eFGU6FMFH1zfOCiMH8a0yH3J1UuGJKQ%3D&reserved=0)

## **For Phone log in:**

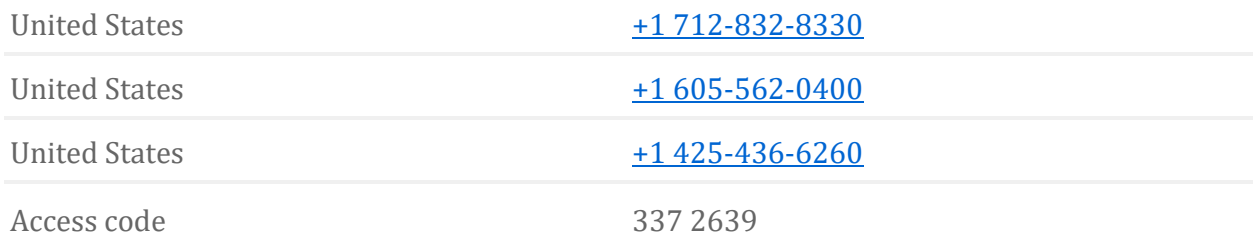

We anticipate a great and energized meeting. See you there.

Rick Shipherd SCS Planning Chair